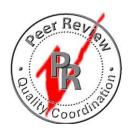

## **INSTRUCTIONS FOR PEER REVIEW HYPERLINKED REPORT:**

1. NOTE: In order for the hyperlinks to work, all drawings and report must remain in the same folder. Open up

Report.PDF under the PEER REVIEW folder. Although originally constructed using Bluebeam software, hyperlink will work in most PDF viewers. On the front page of the report, clicking on any of the disciplines under "REPORT NAVIGATION" will automatically open up that section of either the report or drawings in your pdf viewer. Selecting "Return to Index" on the left hand side of each section heading will take you back to the front page of the report.

| REPOR         | T NAVIGATION   |
|---------------|----------------|
| REPORT INDEX: | DRAWING INDEX: |
| CIVIL         | CIVIL          |
| ARCHITECTURAL | ARCHITECTURAL  |
| INTERIOR      | INTERIOR       |
| STRUCTURAL    | STRUCTURAL     |
|               |                |

**2.** All comments within our report and attached drawings contain hyperlinks to the corresponding pages. Selecting any of the yellow highlighted page numbers will take you directly to that sheet.

| (RETURN<br>TO INDEX) | PLUMBING DRAWINGS |       |                                                                                                    |  |
|----------------------|-------------------|-------|----------------------------------------------------------------------------------------------------|--|
| P0.00                |                   | 1P    | Symbol is AVW drawings, make congruent                                                                                 |  |
|                      | *                 | 2P/iA | Specs are AVW iA schedule on AO.2 (i.e. P4 on this schedule is integral countertop sink, P4 on AO.2 is top mount type) |  |
|                      | *                 | 3P    | Provide riser diagrams                                                                                                 |  |
|                      |                   | 4P    | Information not found.                                                                                                 |  |

CLIENT: The Company 1

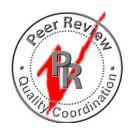

- **3.** Comments marked with red stars are considered more significant by Peer Review and will be discussed during our presentation. To properly follow the links for these comments do the following:
  - a. First note the Item number next to the red star and click on the hyperlinked drawing number at the head of the column for that comment. This will take you directly to that sheet.
  - b. Second Find that numbered comment on the referenced drawing and review the comment and drawing to see what the issue may be.
  - c. Third Click on the blue sequence box containing the item number to return back to the original page in the report. Note that not all sequence boxes are linked, only the ones for the red starred comments.
  - d. Fourth You'll notice that some comments reference a discrepancy with another drawing and will contain another linked page number. Follow that link to the next page to see what the discrepancy may be. To return to the report, back track by clicking on the drawing number contained in the comments on the second page to take you back to the first page. Then follow the instructions in "c" above.

## **EXAMPLE:**

| Sheet  | Item/Disp.  | Comment                                                                                                    | Notes |
|--------|-------------|----------------------------------------------------------------------------------------------------|-------|
|        | 7A          | AVW Detail G/A3.5.8 - dim vary                                                                                |       |
| A3.5.9 | 1A          | AVW each other                                                                                                |       |
|        | 2A          | Provide dim                                                                                                   |       |
|        | 3A          | Graphic does not match Detail D.                                                                              |       |
| A3.6.1 | 1A          | This is a very small area to hang and finish drywall. You may want to rethink the layout/size of this closet. |       |
|        | 2A          | AVW each other                                                                                                |       |
|        | 3A          | Provide dim                                                                                                   |       |
|        | 4A          | AVW Detail G/A3.6.2                                                                                           |       |
| A3.6.2 | 1A          | C1H @ Level 2                                                                                                 |       |
|        | 2A          | C1 @ Level 3-6                                                                                                |       |
|        | 3A          | AVW Detail 1/A3.6.1 - dim vary                                                                                |       |
| A3.6.3 | 1A          | Dim is AVW A4.3.6B (15' 5-1/2"?)                                                                              |       |
|        | <b>★</b> 2A | AVW 1/A4.3.6B - door 4B not shown and window in different location.                                           |       |
|        | 3A          | AVW Detail A/A3.6.4 - dim vary                                                                                |       |
|        |             | AVW Detail B/A3.6.4                                                                                           |       |

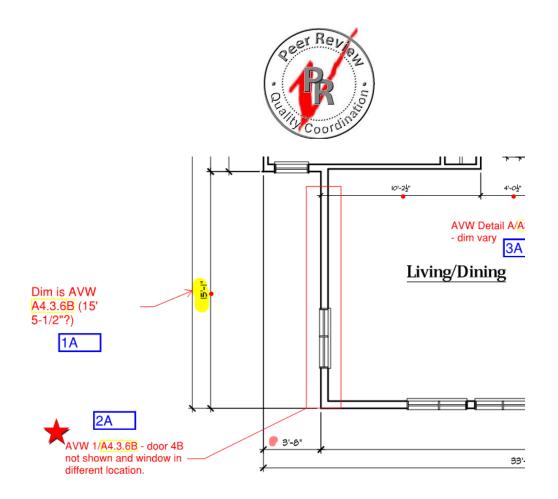

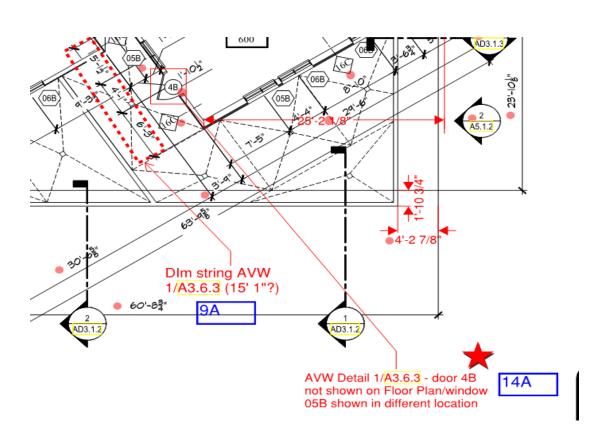